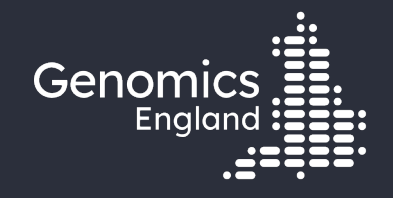

#### Introduction to the Genomics England Research Environment

#### Emily Perry / Roel Bevers

Research Engagement Manager / Senior Bioinformatician – Research Services 15th March 2022

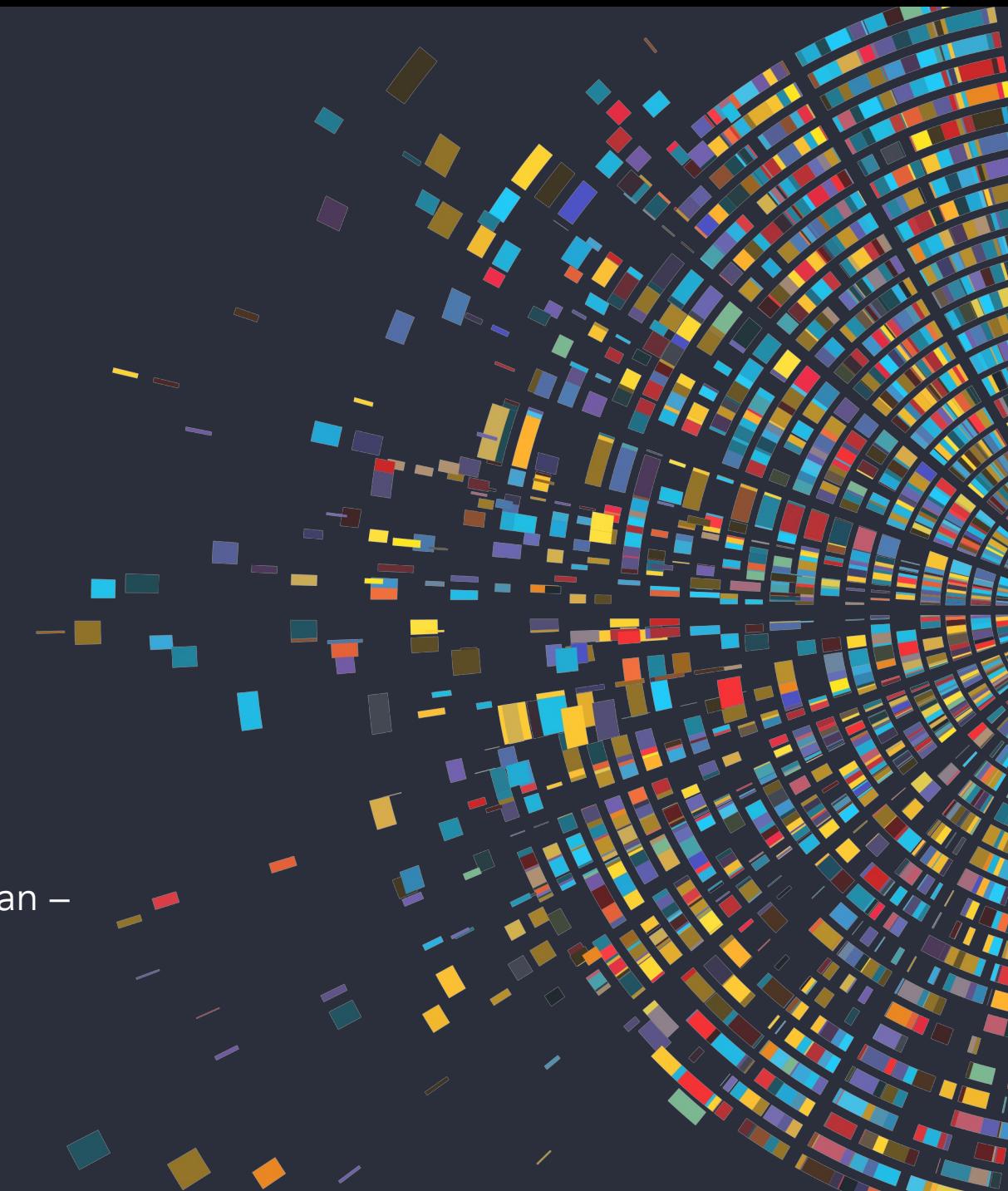

#### Data security

- This training session will include data from the GEL Research Environment
- As part of your IG training you have agreed to not distribute these data in any way
- You are not allowed to:
	- Invite colleagues to watch this training with you
	- Take any screenshots or videos of the training
- We will record this training and distribute the censored video afterwards

#### Questions

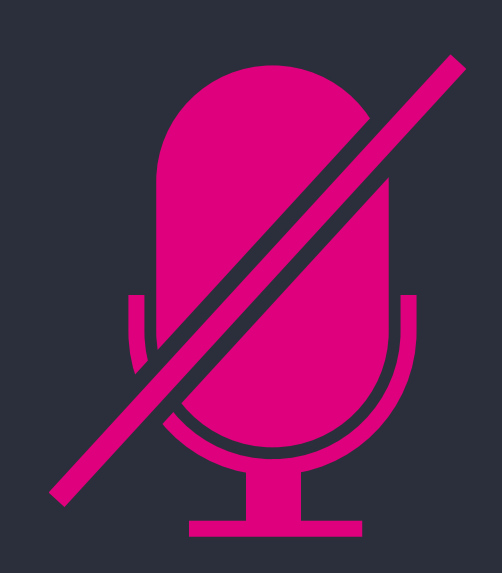

Your microphones are all muted

Use the Zoom Q&A to ask questions

Upvote your favourite questions: if we are short on time we will prioritise those with the most votes

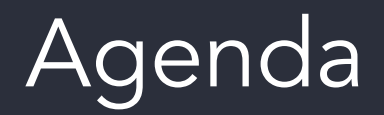

Introduction and admin

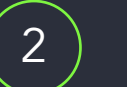

Sources and type of data in the Research Environment

- Tools in the Research Environment
- 4

3

Programmatic access to Genomics England data

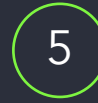

- Running command line tools and pipelines using our HPC cluster
- 6

8

 $\mathsf{Q}$ 

- The Airlock, restricted import and export of data
- 7) The future: CloudRE and the GMS
	- Getting help

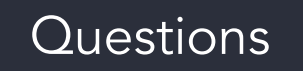

**THE LIBRARY PERMITTEN** <u> 111 | 121 | 131 | 131 | 132 | 133 | 133 | 133 | 133 | 133 | 13</u> 1171 - 1172 1173 1174 1175 1176 1177 1178 1179 1170 1171 1172 1173 1174 1175 1176 1177 1178 1179 1170 1171 117 **U III I UIIIIIIIII** <u> I TEREL EN EN DE BRATA EL ETA ETA ETA BATAN DA ETA BATAN DE ETA ETA ETA ERA</u> <u> 1771 - An Francisco Harrison ann an Carlo ann an Carlo ann an Carlo ann an Carlo ann an Carlo ann an C</u> <u> An an an Ann an Dùbhlach an Dùbhla</u> ни ш <u> 1117 1118 11118 11118 11111 11111 11111 1111</u> **TELEVISION CONTINUES THE REAL PROPERTY AND ADDITIONAL PROPERTY OF A REPORT OF A STATE OF A REAL PROPERTY OF A REAL PROPERTY OF A RE ANTE DE L'ANTIFICIATION IN A 1990 BELOW BUT THE REPORT OF THE HOLD FOR THE REPORT OF A 1990 BUT THE REPORT OF A 1990 BUT THE REPORT OF** <u>THE ALL HERE IS NOT A SERVE AND THE THIRD OF BATTER AND </u> **TANT THURTHII** <u> TERRIT I I A LET HIJI - LETERET I ITERET ER EN ER ET ET ET ET ET ET ET ET ET E</u>

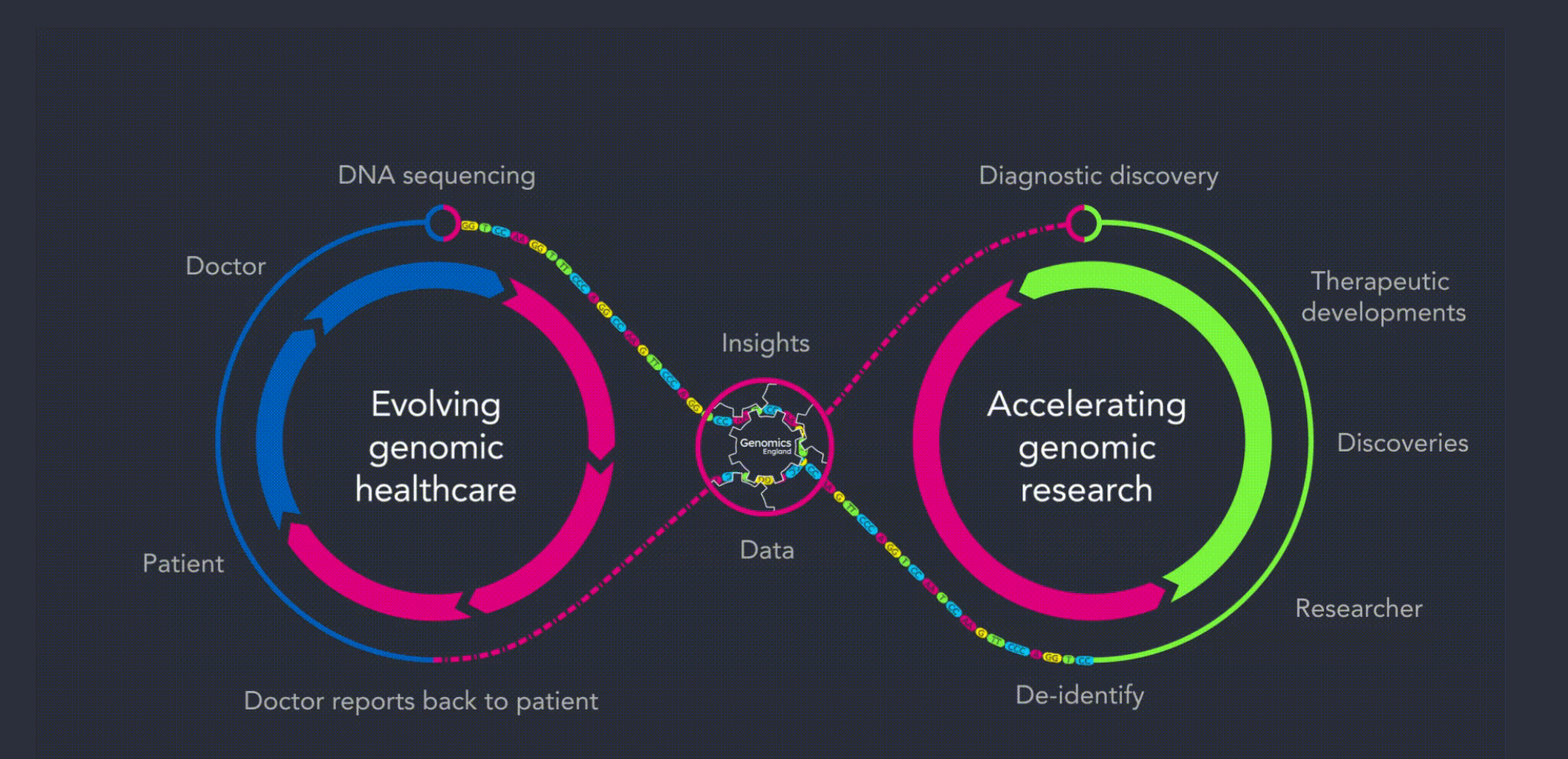

#### Data releases

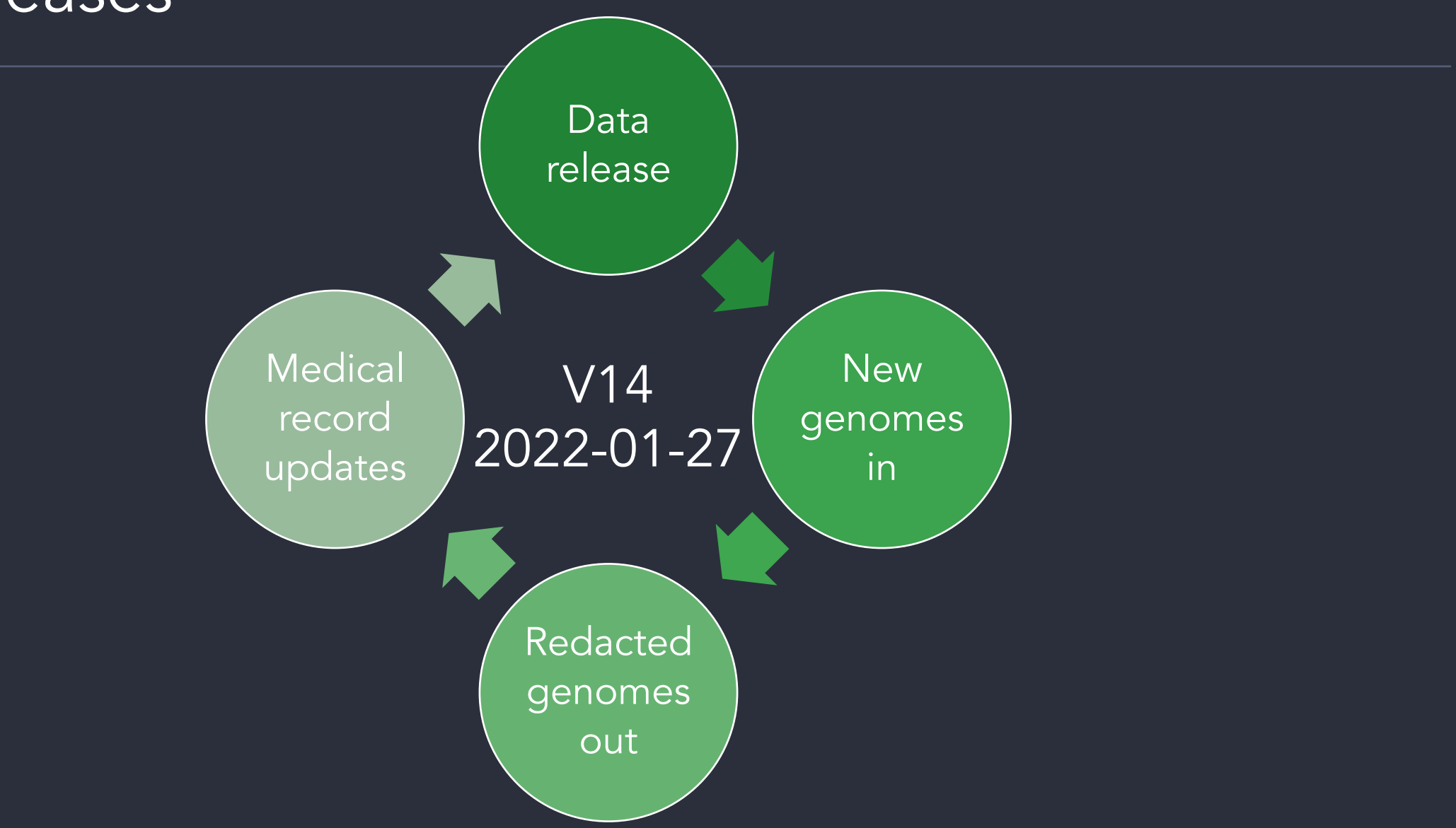

https://research-help.genomicsengland.co.uk/display/GERE/Main+Programme+Data+Releases **6 1999 10 1999 10 1999 10 1999** 10 1999 10 1999 10 1999 10 1999 10 1999 10 1999 10 1999 10 1999 10 1999 10 1999 10 1999 10 1999 10 1999

#### 100,000 Genomes Project Data

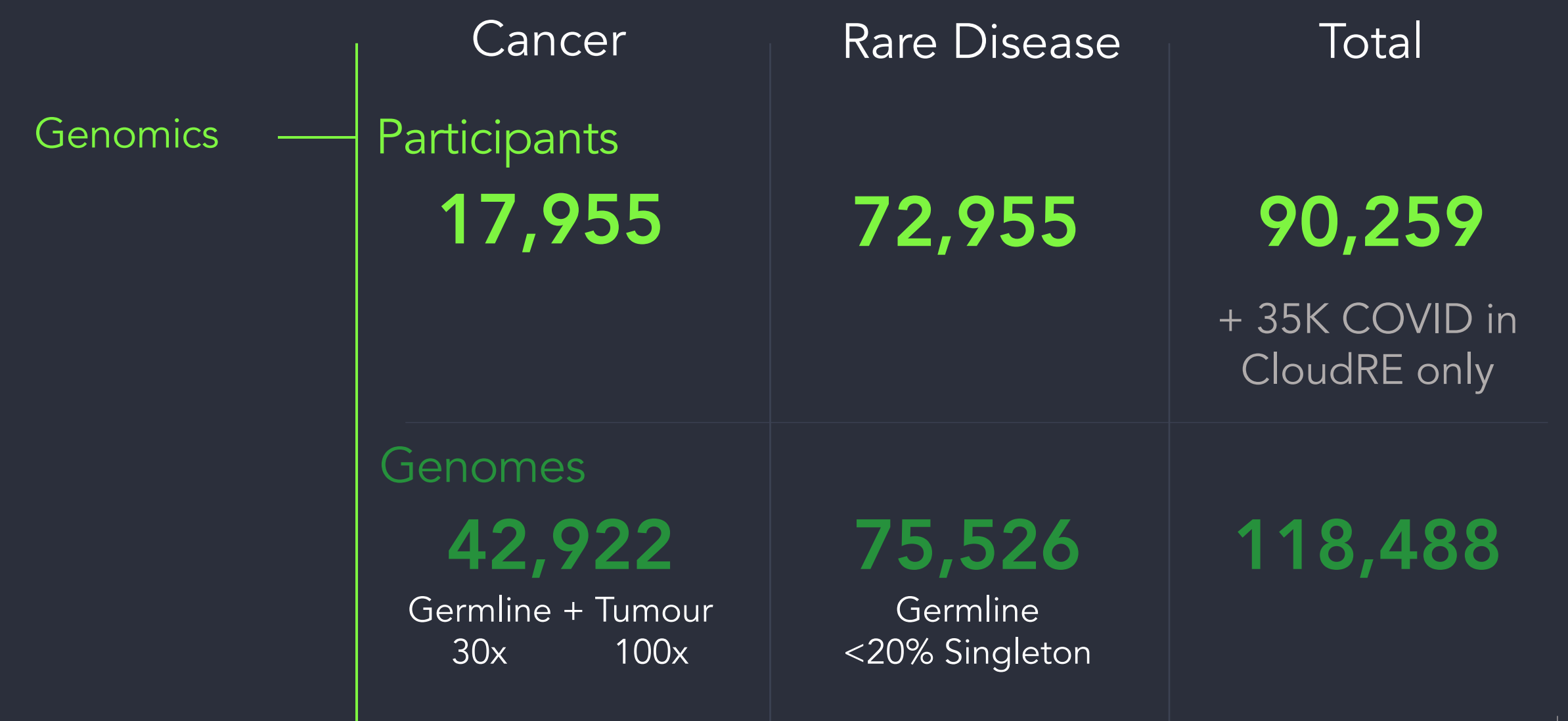

#### 100,000 Genomes Project Data

**Genomics** 

#### Clinical Data

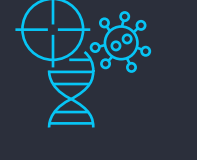

- HPO terms
	- Rare disease
	- Other conditions
- Tumour staging
- Tumour location
- Histological subtype
- Treatment regimen

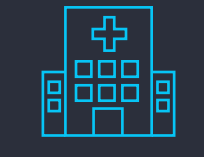

- NHS records
	- Hospital Episode **Statistics**
	- Mental Health Services Data Set

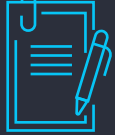

#### • Mortality data ONS

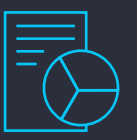

• Exit questionnaire | • COVID-19 status for rare disease

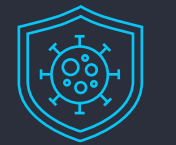

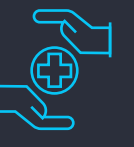

• Primary Care Data for COVID-19

#### 100,000 Genomes Project Data

**Genomics** 

Clinical Data

ES<br>E **Clinically** accredited pipelines

for diagnostics

Lifetime follow-up

+ full retrospective data

Re-engagement re-phenotyping re-sampling

re-cruiting

**Consent** 

#### 100KGP rare disease participants

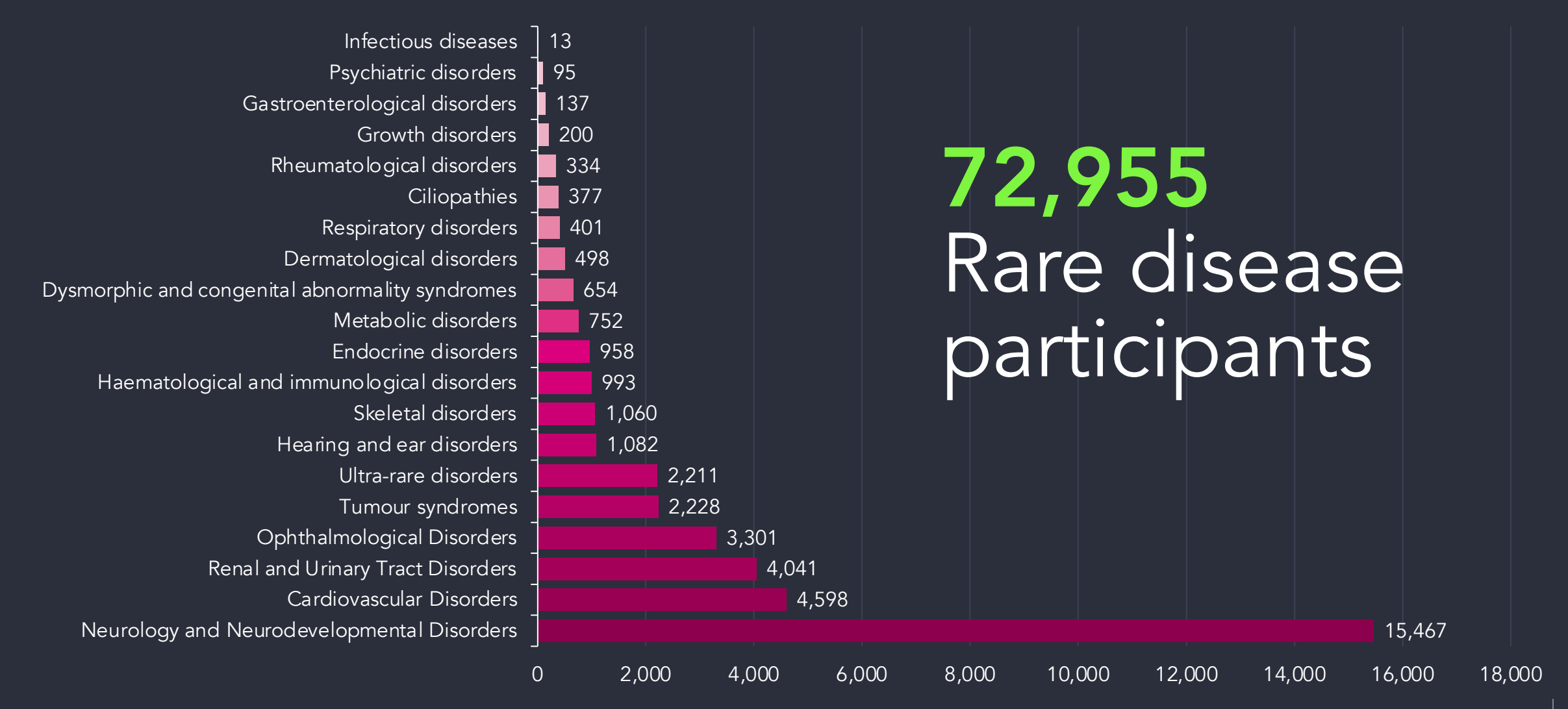

https://research-help.genomicsengland.co.uk/pages/viewpage.action?pageId=66846734

#### 100KGP Cancer participants

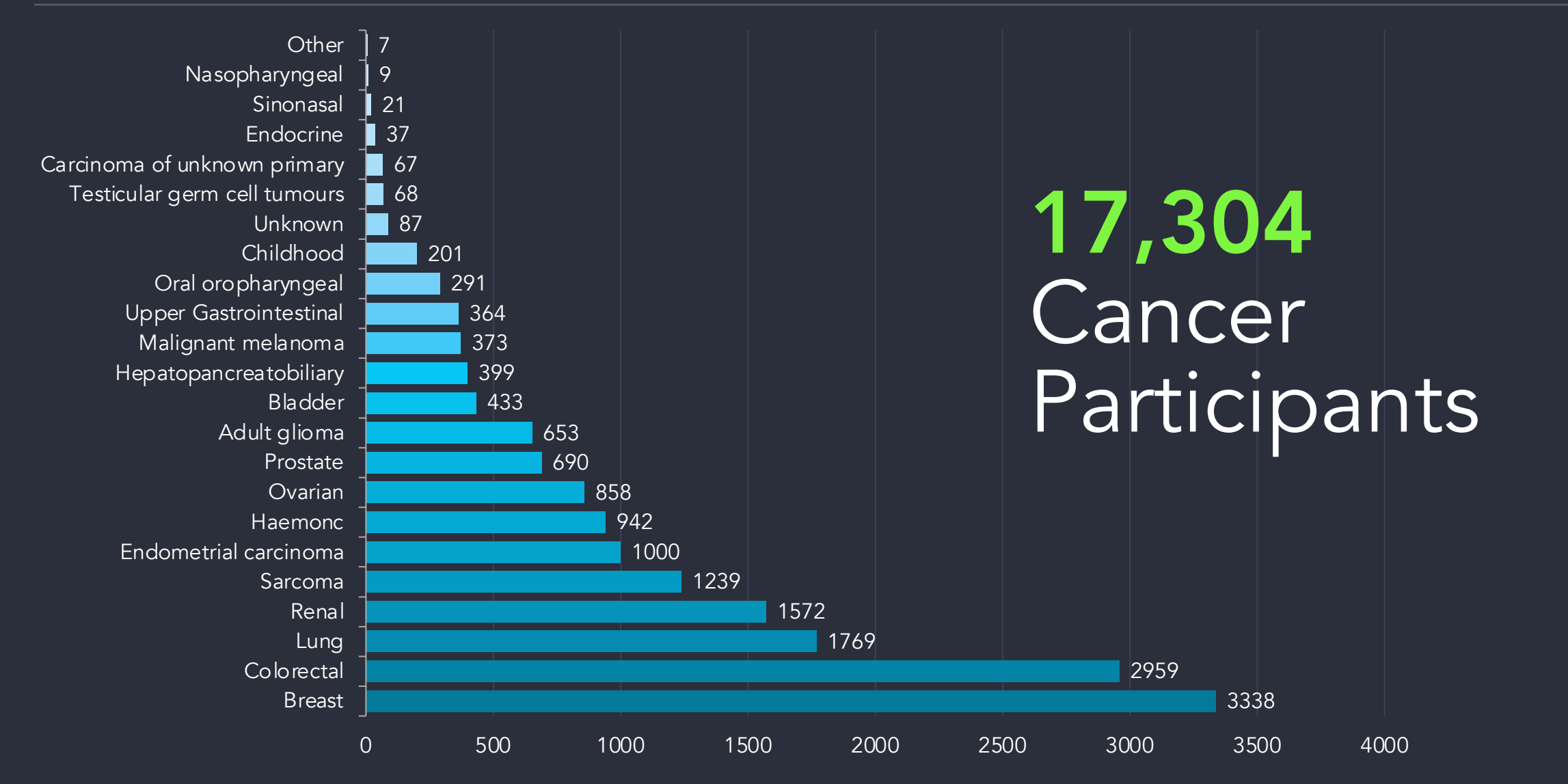

https://research-help.genomicsengland.co.uk/pages/viewpage.action?pageId=66846734

#### Two REs: RE1.0 and CloudRE

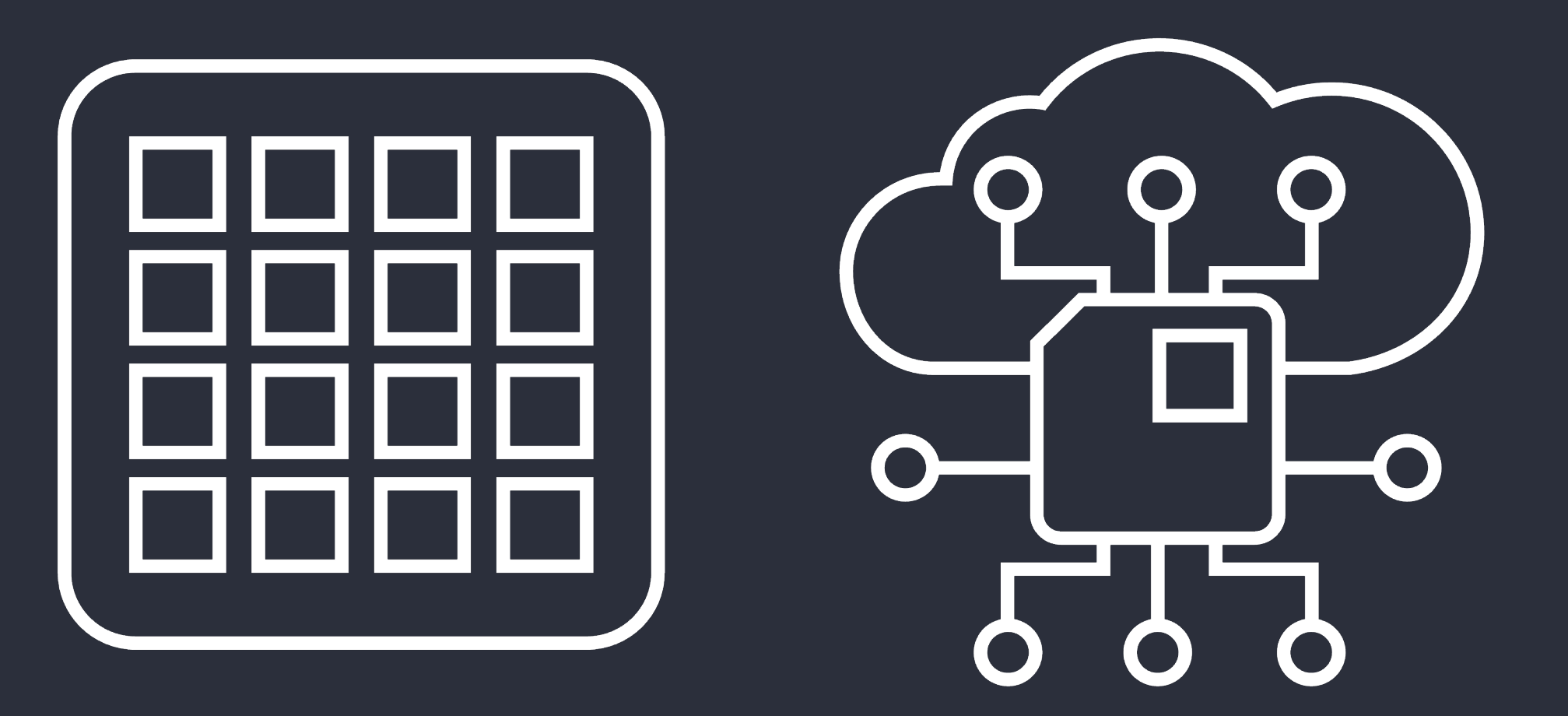

Genomics England

#### 3. Tools in the Research Environment

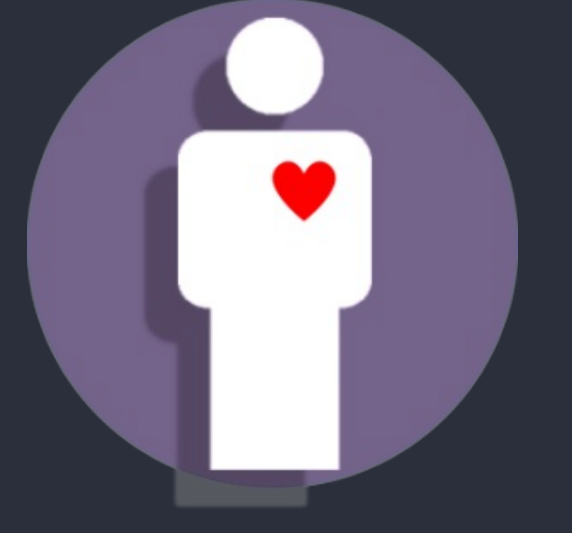

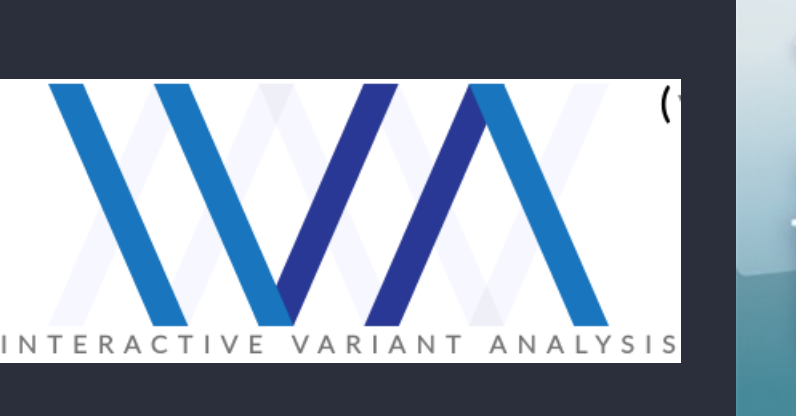

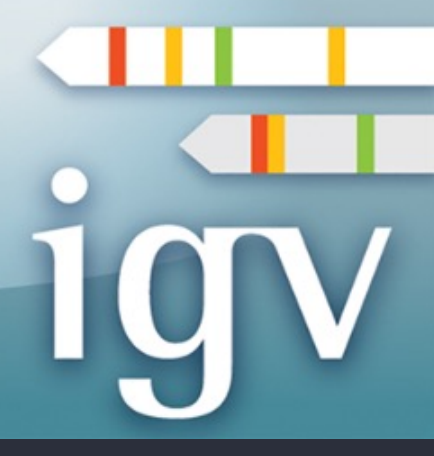

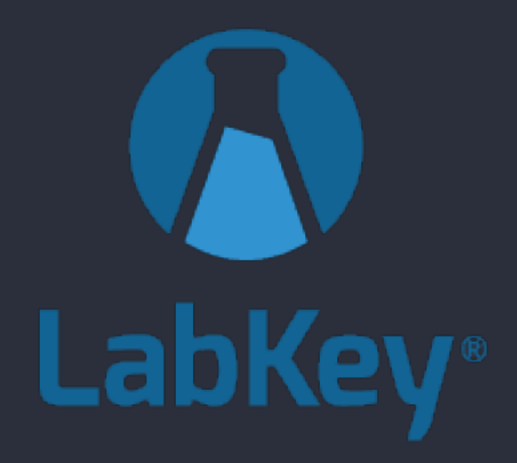

Participant Explorer Search for participants by phenotypes or

identifiers

**IVA** Explore genomic variants and what genotypes GEL participants have for them

IGV Visualise genomic data

LabKey Explore the tables of GEL data

## Demo: tools in the RE

#### Labkey API allows you to:

• Combine data and filters from multiple tables

4. Programmatic access to Genomics England data

- Replicate queries exactly:
	- When new data releases come out
	- Between analyses
- Work in a variety of programming languages, but most support for Python and R
- Work both locally and on the HPC

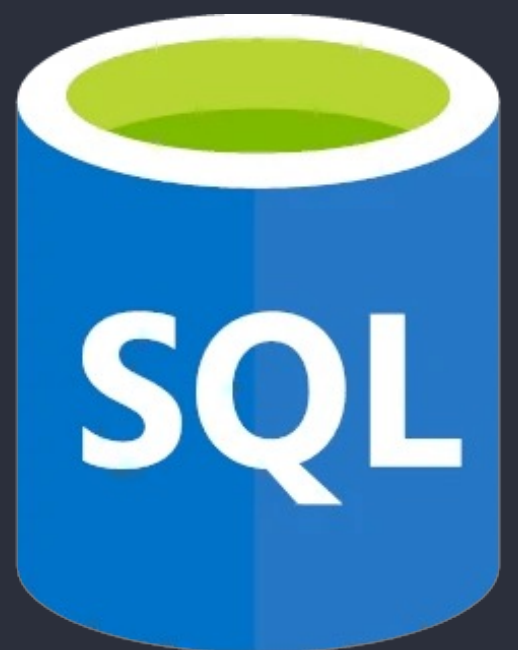

#### Set up .netrc

- You can access the same data via the LabKey API as you can through other means
- You will need to configure access to the LabKey API with your username and password
	- In your home directory
	- On the HPC
- You do this by editing a file called .netrc

#### Labkey API - Python

# Import the needed modules, labkey and pandas (for dataframes) import labkey import pandas as pd

# Specify what we are connecting to, and what schema and tables we want labkey server = "labkey-embassy.gel.zone" # The labkey server we are connecting to.

project name = "main-programme/main-programme v14 2022-01-27"  $#$  The data we want to access.

 $context$  path = "labkey"

schema name = "lists"  $#$  The schema we are getting data from.

```
# Create the SQL query as a string
sal = ("SELECT participant.Participant Id, participant.Programme, sequencing report.lab sample id /
    FROM lists.participant /
    JOIN lists.sequencing report /
    ON participant.Participant Id = sequencing report.Participant Id /
    WHERE sequencing report.lab sample id between 1018056774 and 1018068634;"
)
```
Change the database version you're accessing

SQL query with standard SQL syntax

# Create an object that will let us connect to the LabKey databases. This does not change. server context = labkey.utils.create server context( labkey\_server, project\_name, context\_path, use\_ssl=True )

# The data are returned and stored in the variable results. results = labkey.query.execute sql(server context, schema name, sql)

# Data are returned as a dictionary, will all of the table information stored under the key "rows". # We make a dataframe of all of the table information using pandas. table of data =  $pd.DataFrame(results["rows"]$ 

Data returned as a dictionary and can be converted to a Genomics 37 data-frameEnaland

Labkey API - R

# Import the labkey library library(Rlabkey)

# Set the baseURL labkey.setDefaults(baseUrl= "https://labkey-embassy.gel.zone/labkey/") Project name <- "/main-programme/main-programme\_v14\_2022-01-27" # Write your SQL query here query <- "SELECT participant.Participant Id, participant.Programme, sequencing report.lab sample id FROM lists.participant JOIN lists.sequencing report ON participant.Participant Id = sequencing report.Participant Id WHERE sequencing report.lab sample id between 1018056774 and 1018068634;" mysql <- labkey.executeSql( schemaName="lists", colNameOpt = "rname", maxRows = 100000000, folderPath =  $project name,$  $sql = query$ ) SQL query with standard SQL syntax Change the database version you're accessing Data returned as a dataframe

# Demo: running LabKey API scripts

#### 5. Running command line tools and pipelines using our HPC cluster

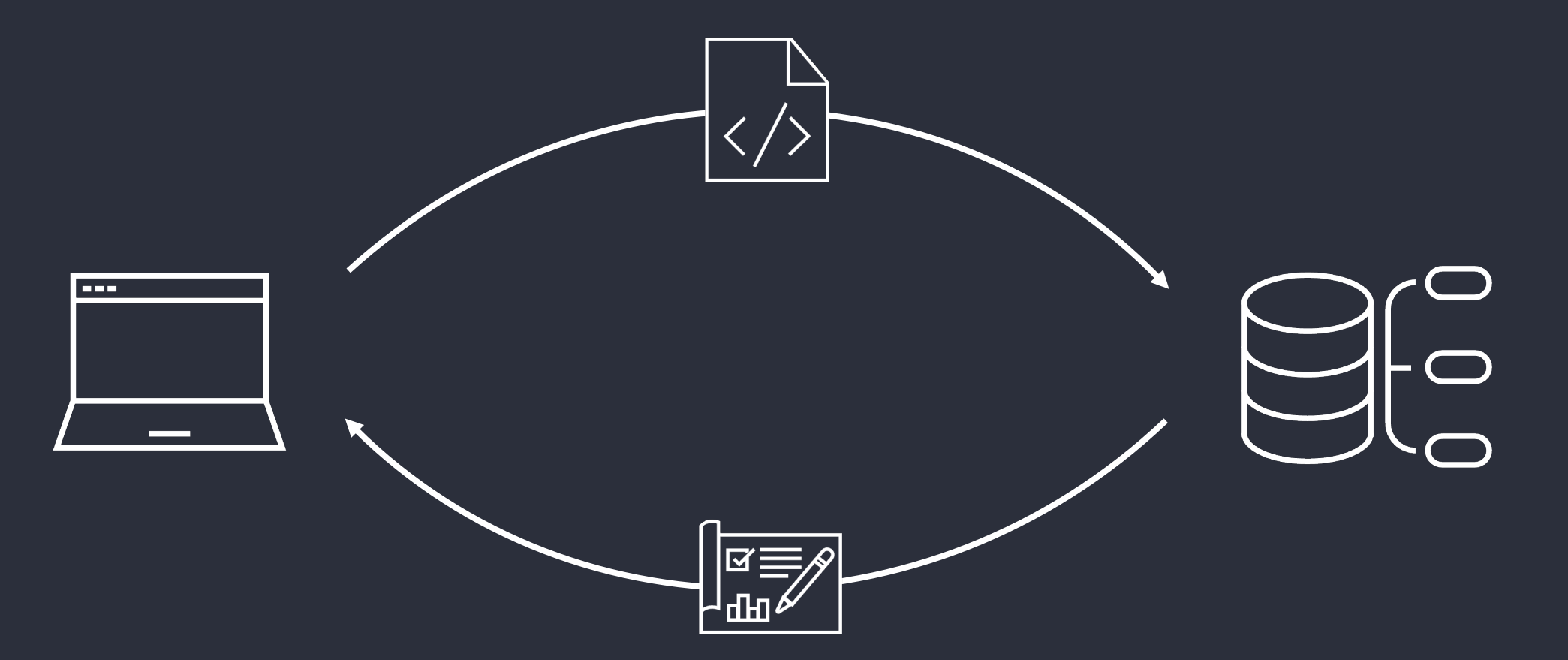

#### Pre-installed tools on the cluster

APBS AdapterRemoval AutoDock-Vina **BCFTools** BEDOPS BEDTools BLAST BLAT BWA BamTools Bio-DB-HTS BioPerl Bowtie

CADD **CNVator** CaVEMAN Canvas **Centrifuge** Circos Clustal-Omega **EIGENSOFT** FASTX-Toolkit **FASTOC** FlashPCA2 GATK GD

**GISTIC** GMAP-GSNAP HISAT2 HI A-I A **HTSlib** IGV IMPUTE2 Jellyfish KNIME Kraken LUMPY MAFFT MetaGeneAnnotator

MultiQC NGS NextGenMap OMA **OptiType** OrfM PHYLIP PLINK Pindel Pysam Quip RTG-Tools **SAMtools** 

SHAPEIT SPAdes STAR SURVIVOR SVINT Salmon Sambama SeqAn Trimmomatic UN-CNVc VCFtools **VEGAS** VEP

https://research-help.genomicsengland.co.uk/display/GERE/Software+Available+on+the+HPC<br>England

#### Pre-installed tools on the cluster

Velvet ViennaRNA alleleCount Bam-readcount Cellbase Cromwell **Cryptsplice** Ea-utils Fastp Gvcfgenotyper Kallisto liftOver Locuszoom

meRanTK minimap2 Mosdept Ncbi-vdb New\_fugue **Nextflow** Picard Platypus Rvtests Seqtk **Singularity** Snptest **Strelka** 

Tabix verifyBamID Vt **GATE** GCC **GCCcore** LLVM Ispc DBD-mysql GDAL HDF5 MariaDB PyTables

ROOT XML-LibXML XML-Parser datamash ntCDF Savvy Shrinkwrap GDB Autoconf Automake Autotools Boost Cmake

Doxygen Gradle Junit LZOM4

# Demo: using standard tools on the HPC

### Creating your own workflows to use on the cluster

- You can incorporate any of the existing tools into your own workflow
- Import scripts via Airlock
- Using containers
	- Singularity
	- Docker
	- Quay.io

#### Ready-made scripts/workflows

- Extract variants (small or SV; germline or somatic) by coordinate or gene
- Gene centric SNV reports for cancer
- GWAS
- Survival cancer
- Aggregate variant testing
- Functional variant annotation

# Demo: running a workflow on the HPC

#### SV-CNV workflow

- Submit a list of genes or regions
- Find all SVs/CNVs in these genes/regions
- Choose somatic/germline, cancer/rare disease

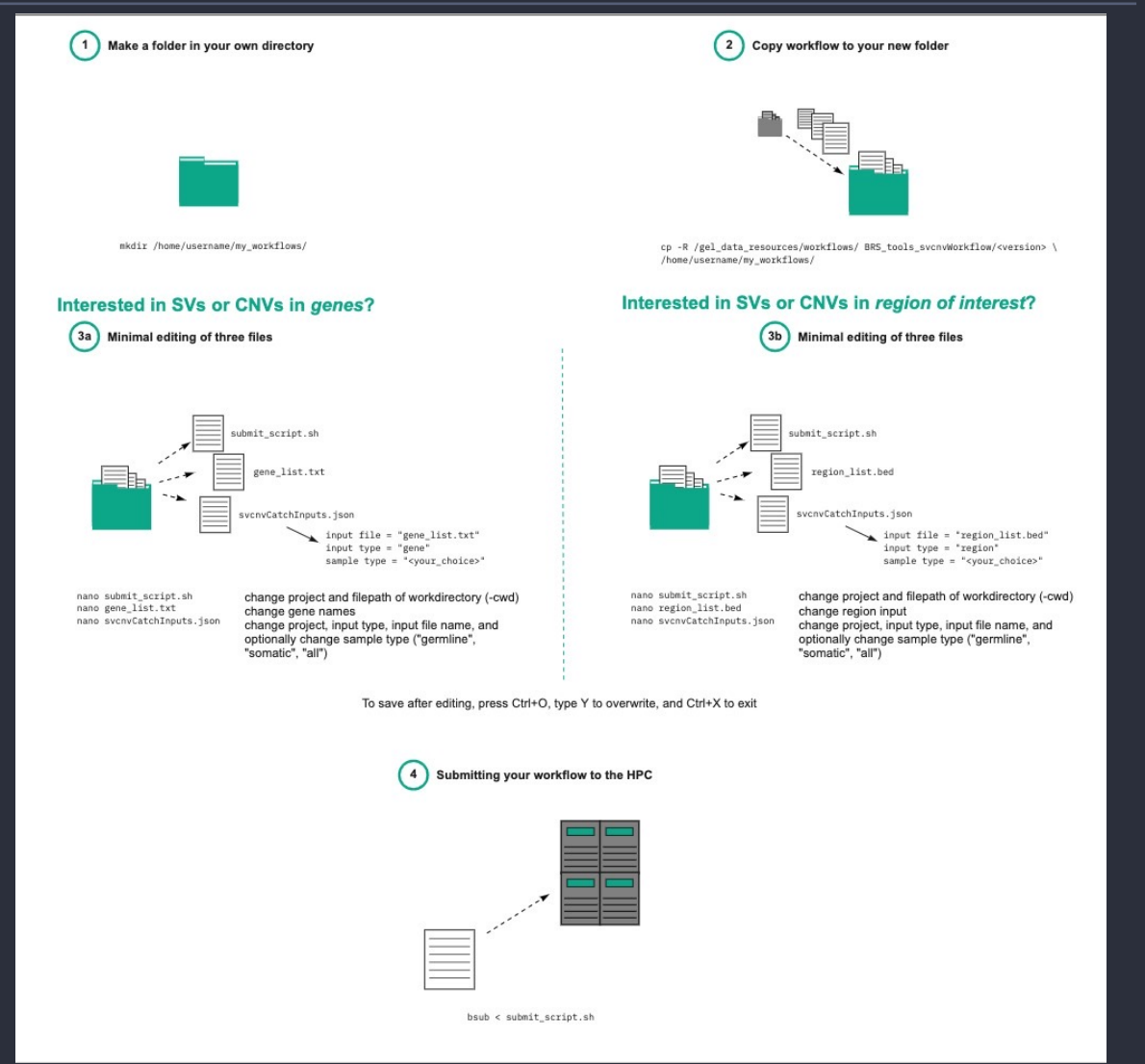

#### 6. The Airlock, restricted import and export of data

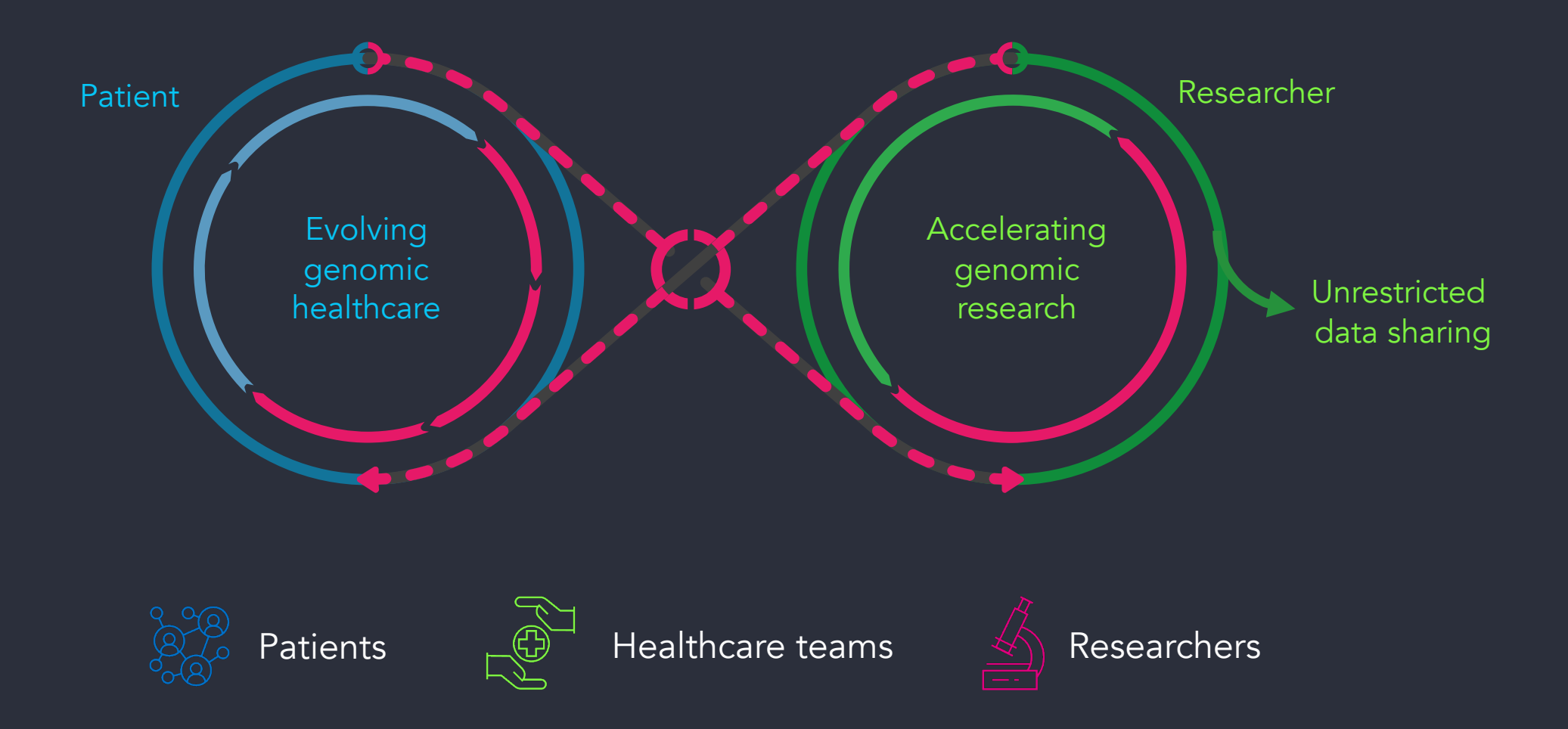

#### Airlock: what can you export

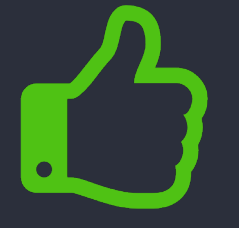

- Data matching your approved research project
- Aggregate data for groups ≥5 participants
- Data from a project that has not been approved
- Individual data or data that can be otherwise identified

# Demo: exporting data using the Airlock

## 7. The future: CloudRE

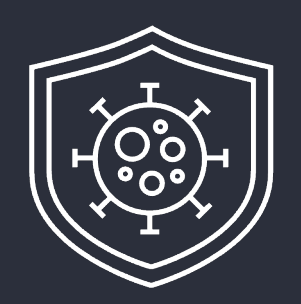

- GEL data
	- 100,000 Genomes Project: rare disease and cancer
	- COVID-19 severe and mild cases
- Point-and-click tools
	- Cohort browser
	- Running pipelines
- Compute in the Cloud
	- Flexible options based on budget and speed needed
	- Not limited by load
- Bring in data and tools from outside
	- **From Github**
	- In Containers
	- In S3 buckets

# Demo: tools in the CloudRE

#### If the CloudRE is for you…

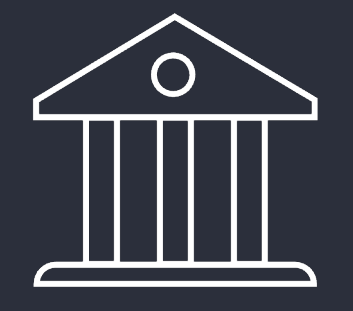

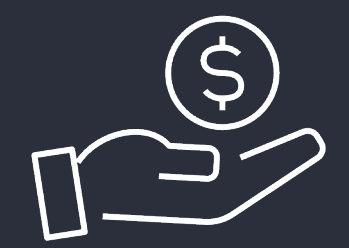

Contact geciphelp@genomicsengland.co.uk

Contact your partnerships director (James/Kate)

- Brief description of why you'd like access
	- Use-case
	- Data
- We will get in touch to discuss feasibility

#### The future: Genomic Medicine Service

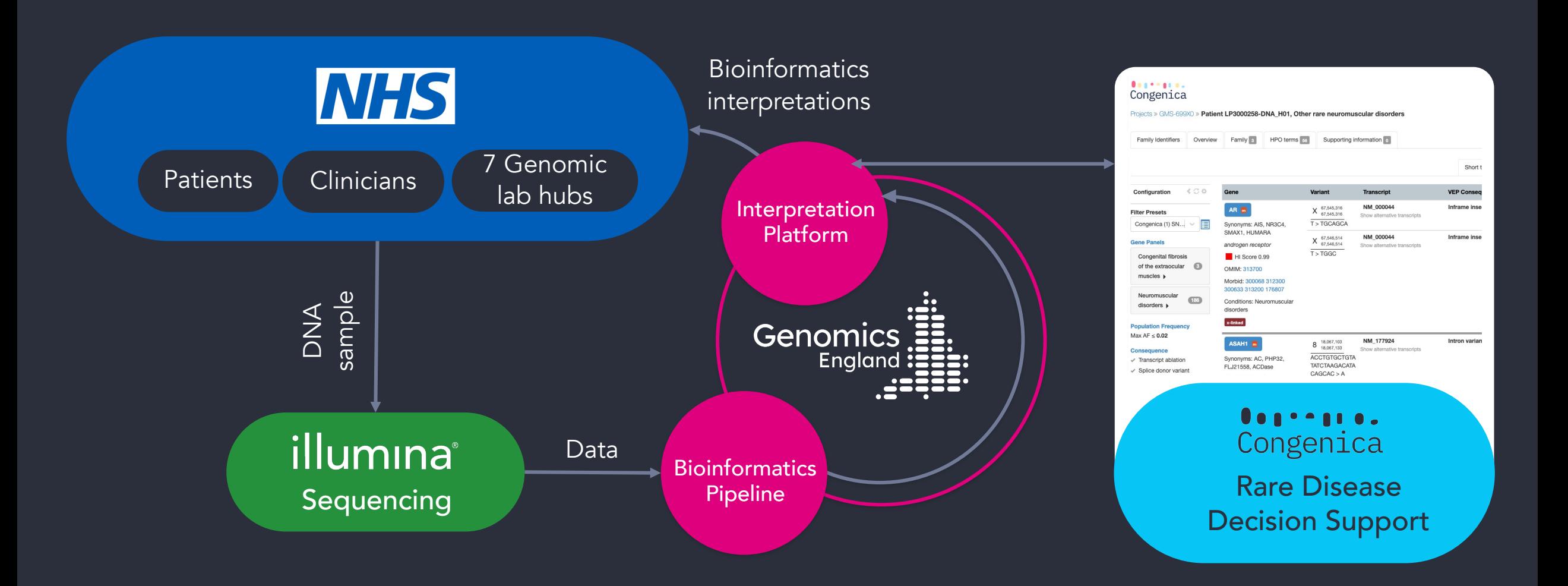

#### The future: Genomic Medicine Service

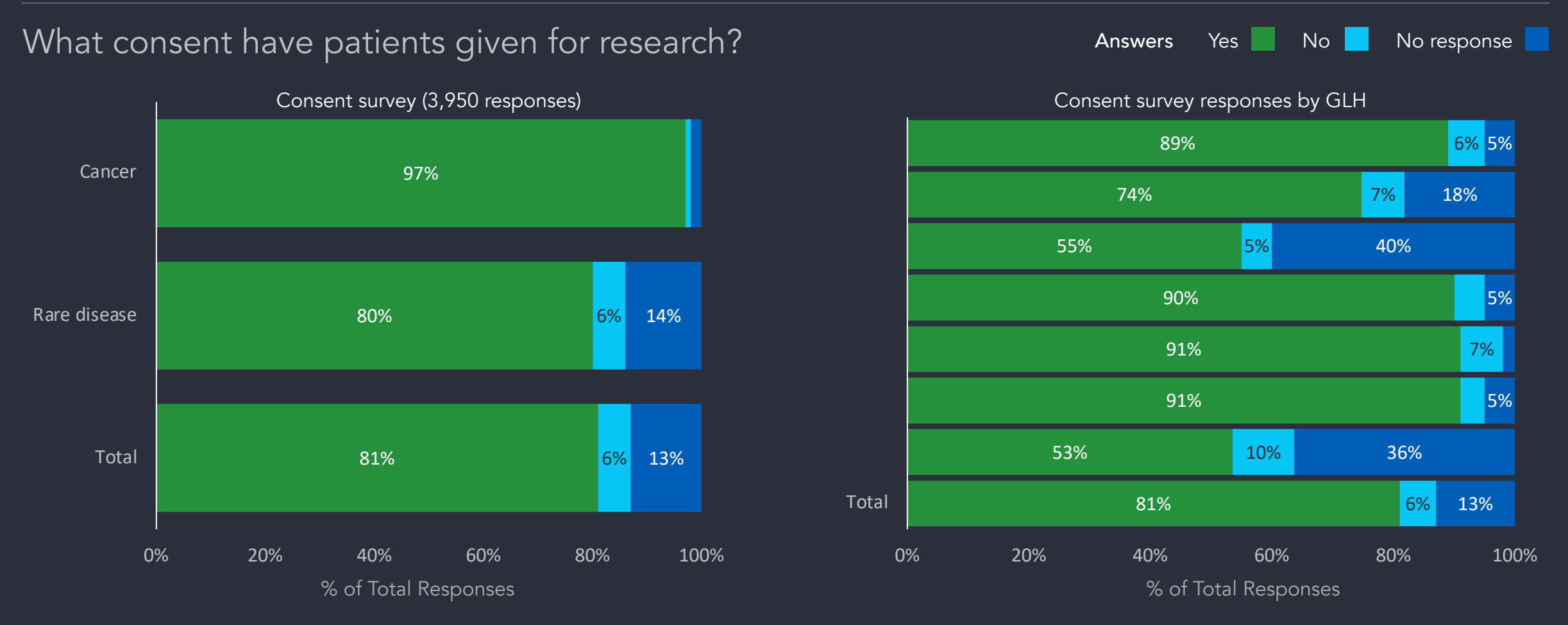

Consented that data and samples may be used for research, separate to NHS care

Genomics 90 Enaland

## 8. Getting help

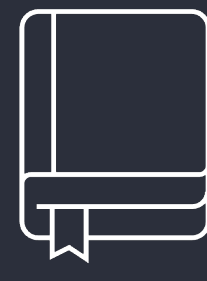

- Check our documentation:
- https://research-help.genomicsengland.co.uk/
- Click on the documentation icon in the environment

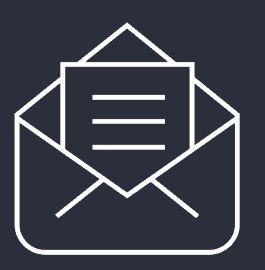

Contact our Service Desk:

• ge-servicedesk@genomicsengland.co.uk

#### 9. Questions

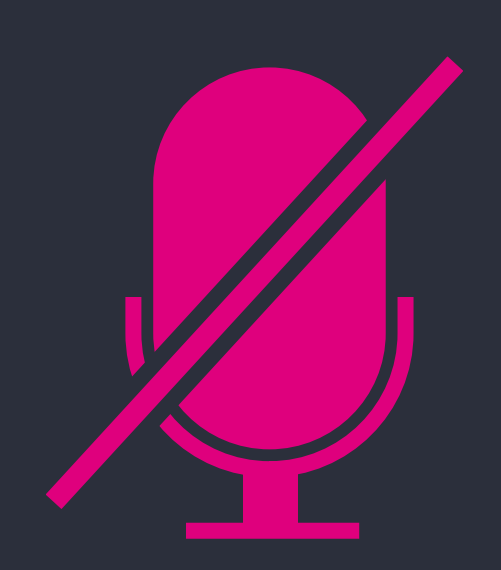

Your microphones are all muted

Use the Zoom Q&A to ask questions

Upvote your favourite questions: if we are short on time we will prioritise those with the most votes

#### Future sessions

24<sup>th</sup> May Building a cohort based on phenotypes and a matching control cohort 22<sup>nd</sup> July **Finding participants based on genotypes** 20<sup>th</sup> September Getting medical history for participants 22<sup>nd</sup> November Using the HPC to run jobs

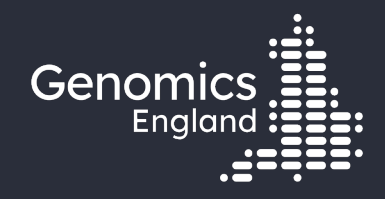

# Thank you

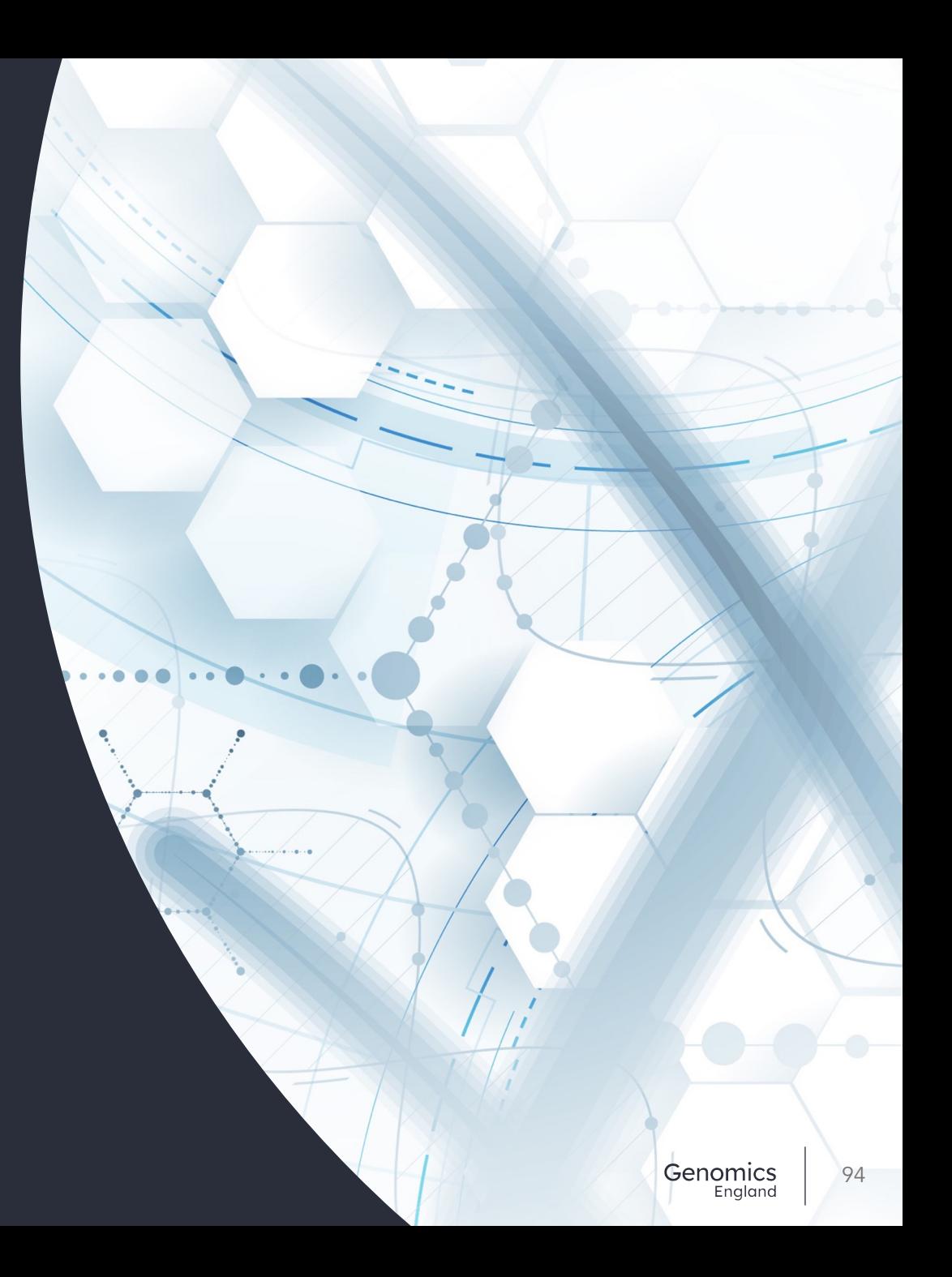